## How to Find & Use Ready-Made Questions

Writing quiz questions can be time-consuming and complex, even for experienced writers. ProProfs's "**Suggest Me Questions**" feature gives you instant access to millions of public questions from our question bank. Plus, with 100,000+ existing templates in our Quiz Library, creating quizzes on the fly is easy.

Before we get started, here's a video overview for creating quizzes using question banks. *Skipped the video? No problem, learn it step-by-step.* 

**For example,** if you're creating a quiz on sales, you can get results by searching for keywords in the "**Add Question**" panel.

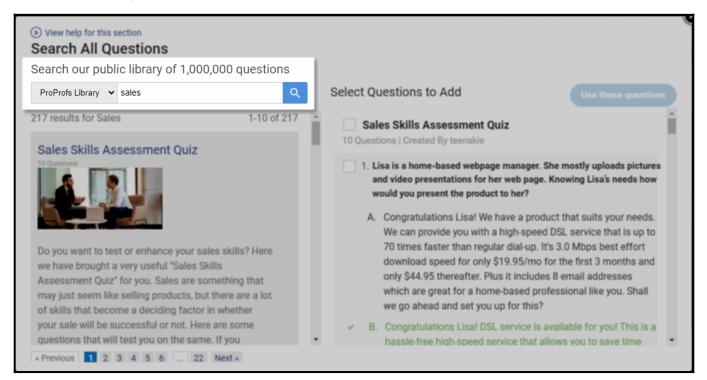

## Using ready-to-use yet customizable questions becomes helpful:

- When you're creating your first quiz
- When you're running short on time, or
- When you're looking for ideas for your quiz

There are two ways in which you can find ready-to-use questions:

- 1. Search for questions using the "Suggest Me" function
- 2. Use an existing quiz template

## Step 1: Navigate to Add Question in the editor.

| Training Survey               |   | (€) (855) 776-7763 (?) Help                                                                                                    |
|-------------------------------|---|----------------------------------------------------------------------------------------------------|
| <b>ProProfs</b><br>Quiz Maker |   | Create >  Settings >  Settings >  Settings >  Settings >  Settings >  Create >  Settings >  Settings |
| Sales Quiz 🖌 Edit Cover       | × |                                                                                                    |
| Questions                     | ~ | • • • •                                                                                                    |
| + Add Question                |   | Leedback                                                                                                    |
| Results                       | ~ | o V V                                                                                                    |
| Popular Settings              | ~ | The question you add will show up here. Let's add your first question.                                                                                                    |
| Popular Themes                | ~ | + New Question                                                                                                    |
|                               |   |                                                                                                    |

Step 2: Search the keyword to find questions about your quiz topic.

| Select a Question Type       | ×                                                                 |
|------------------------------|-------------------------------------------------------------------|
| Search 100000+ questions Q   | Multiple Choice Add Question                                      |
| Multiple Choice              | Reuters is the News Agency of which country?                      |
| Checkbox                     | O United Kingdom                                                  |
| ✓ True False                 | O France                                                          |
| — Fill in the Blanks         | <ul> <li>Germany</li> </ul>                                       |
| Essay                        | <ul> <li>Italy</li> </ul>                                         |
| X Matching                   |                                                                   |
| 卷 Hotspot                    | Allows you to provide multiple possible answers in which only one |
| <ul> <li>Dropdown</li> </ul> | is correct.                                                       |
| 📫 Type in                    |                                                                   |

The following screenshot shows results for the keyword "sales."

| Copyright © 2014 ProProfs | Page 2 |
|---------------------------|--------|
|                           |        |

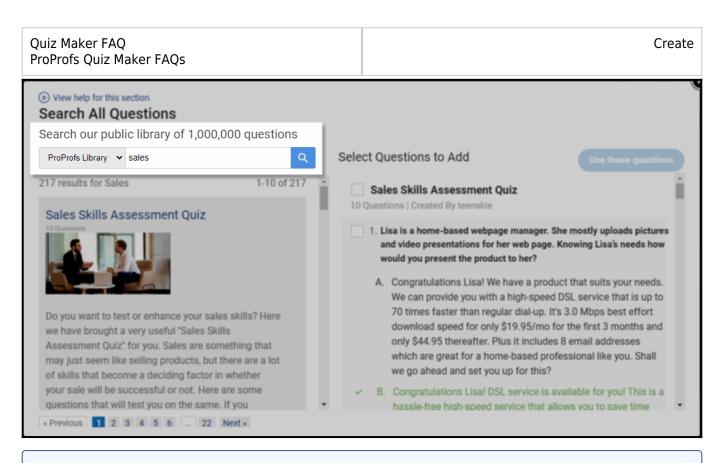

**Note:** You can switch between "ProProfs Library" and "My Quizzes" when searching for readymade questions. The My Quizzes folder carries all the quizzes you've previously made using ProProfs.

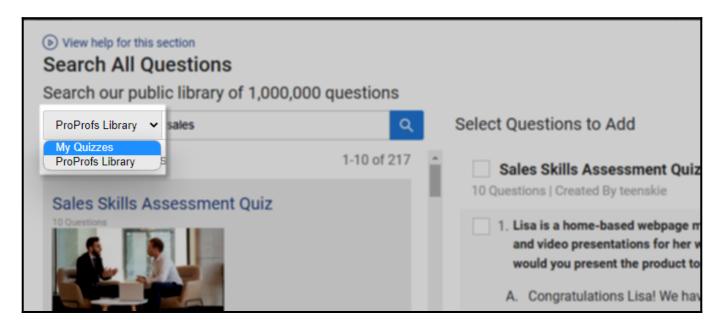

**Step 3:** Check the **questions** you want to include in your quiz and click "**Use These Questions**" to finish adding.

| Copyright © 2014 ProProfs | Page |
|---------------------------|------|
|                           |      |

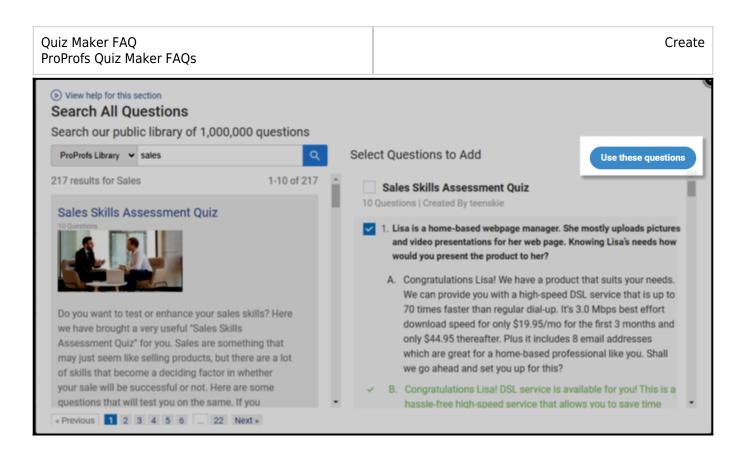

## **Using a Quiz Template**

**Step 1:** Click the dropdown arrow next to the "**Create a Quiz**" button and select "**Create Using Templates.**"

| Training                                    | g Survey                                | (€) (855) 776-                                                                | 7763 (?) Help                 | ŕ       |
|---------------------------------------------|-----------------------------------------|-------------------------------------------------------------------------------|-------------------------------|---------|
| Pro                                         | Quiz Maker                              | S Classroom I More                                                            | 29 of 100 Users ⑦<br>Upgrade  |         |
| (b) View                                    | help for this section                   |                                                                               |                               |         |
| Search                                      |                                         | 88                                                                            | + Create a Quiz               |         |
| Quizze                                      | es                                      | Create from Scratch<br>Build your quiz from scratch                           |                               | eedback |
| 5                                           | A Retail/in-Store Sales Skills Assessme | t Create Using Templates<br>Start with well designed templates having placeho | Ider content                  | Fee     |
| 1.5                                         | R.                                      | Ready to Use Quizzes<br>Ready to use quizzes that you can customize with      | your own content or use as is |         |
|                                             | Retail/in-Store Sales Skills Assessmen  | t 💿 🕫 3                                                                       | Jan 19                        |         |
| https://www.proprofs.com/quiz-school/templa | ates/s/                                 | ۵ 🕫 ان                                                                        | Jan 19                        | 0       |

Step 2: Choose a quiz template from our library. Hover the cursor and click Use This Template.

**Bonus Tip:** Feel free to preview a template to scan for questions and the look and feel.

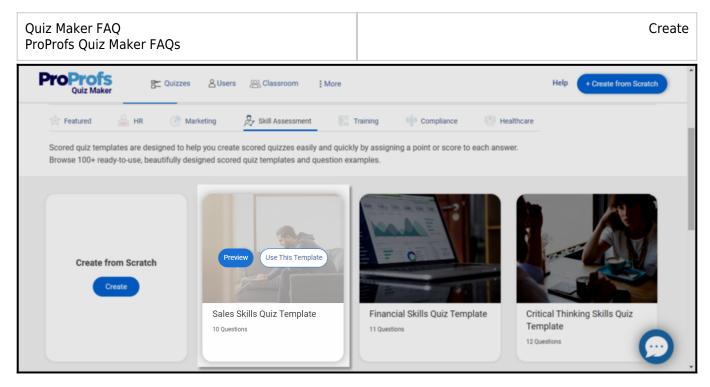

The quiz template opens in editing mode on your dashboard. Customize as you like and share with quiz takers.

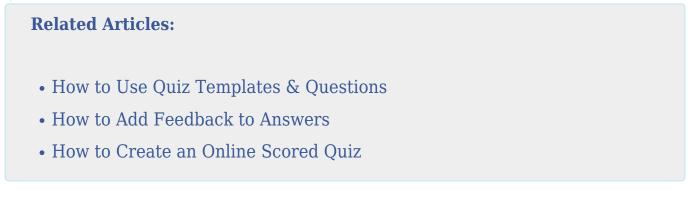